## CITRIX: Vollzugriff auf Laufwerke, Exportieren von Berichten einrichten 10/03/2023 07:05:16

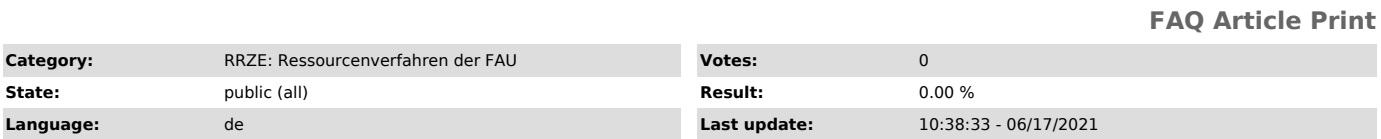

*Keywords*

Citrix, FSV, Exportieren von Berichten

## *Symptom (public)*

Beim Speichern oder Exportieren von Berichten aus HIS-FSV (MBS) erhalte ich die Fehlermeldung, dass der Zugriff verweigert wurde. Wie richte ich diesen Zugriff ein?

*Problem (public)*

## *Solution (public)*

Beim ersten Öffnen eines Datei-Dialogs (Speichern oder Öffnen einer Datei) werden Sie gefragt, ob Sie auf Ihre Laufwerke Zugriff gewähren wollen oder nicht:

Setzen Sie den Haken bei "Für diese Seite nicht mehr fragen" und wählen danach Vollzugriff aus. Somit können Sie künftig Dateien, die HIS-FSV (MBS)<br>erzeugt (z.B. Trefferlisten als Excel-Dateien oder Ausdrucke als PDF), auf